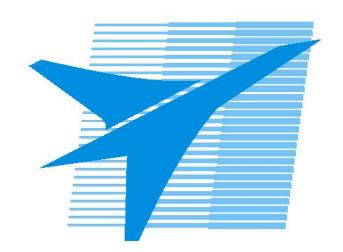

Министерство образования Иркутской области Государственное бюджетное профессиональное образовательное учреждение Иркутской области «Иркутский авиационный техникум»

# **Методические указания по выполнению самостоятельной работы по дисциплине**

ОП.04 Информационные технологии

специальности

09.02.03 Программирование в компьютерных системах

РАССМОТРЕНЫ ПКС протокол №10 от 06.03.2019 года Предестатель ЦК  $\mathscr{O}_{\mathscr{A}}$  / М.А. Кудрявцева /

УТВЕРЖДАЮ Зам. директора по УР

 $\frac{f}{f}$  Е.А. Коробкова

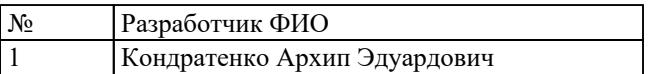

#### **Пояснительная записка**

Дисциплина ОП.04 Информационные технологии входит в Общепрофессиональный цикл. Самостоятельная работа является одним из видов внеаудиторной учебной работы обучающихся.

## **Основные цели самостоятельной работы:**

Методические рекомендации по выполнению внеаудиторной самостоятельной работы являются частью учебно-методического комплекса (УМК) по общепрофессиональной дисциплине ОП.04 Информационные технологии

Методические рекомендации включают в себя основные формы и методы контроля внеаудиторной самостоятельной работы, критерии оценки результатов работы обучающихся, перечень видов самостоятельной работы, содержание и оформление продукта самостоятельной работы.

Методические рекомендации адресованы студентам очной формы обучения

#### **Общие компетенции (ОК):**

ОК2 Организовывать собственную деятельность, выбирать типовые методы и способы выполнения профессиональных задач, оценивать их эффективность и качество.

ОК4 Осуществлять поиск и использование информации, необходимой для эффективного выполнения профессиональных задач, профессионального и личностного развития.

ОК5 Использовать информационно-коммуникационные технологии в профессиональной деятельности.

#### **уметь**:

- 1. обрабатывать текстовую и числовую информацию;
- 2. применять мультимедийные технологии обработки и представления информации;
- 3. обрабатывать экономическую и статистическую информацию, используя средства пакета прикладных программ;
- 4. использовать сервисы облачного хранилища (загружать и скачивать документы)

#### **знать**:

- 1. назначение и виды информационных технологий, технологии сбора, накопления, обработки, передачи и распространения информации;
- 2. состав, структуру, принципы реализации и функционирования информационных технологий;
- 3. базовые и прикладные информационные технологии;
- 4. инструментальные средства информационных технологий

#### **Рекомендации для обучающихся по выработке навыков самостоятельной**

#### **работы:**

- перед выполнением самостоятельной работы, повторить теоретический материал, пройденный на аудиторных занятиях; выполнить работу согласно заданию; по каждой самостоятельной работе представить преподавателю отчет в виде результирующего файла на внешнем носителе; ответить на поставленные вопросы.
- При выполнении самостоятельных работ студент должен сам принять решение об оптимальном использовании возможностей программного обеспечения.
- Если по ходу выполнения самостоятельной работы у студентов возникают вопросы и затруднения, он может консультироваться у преподавателя.

# **Тематический план**

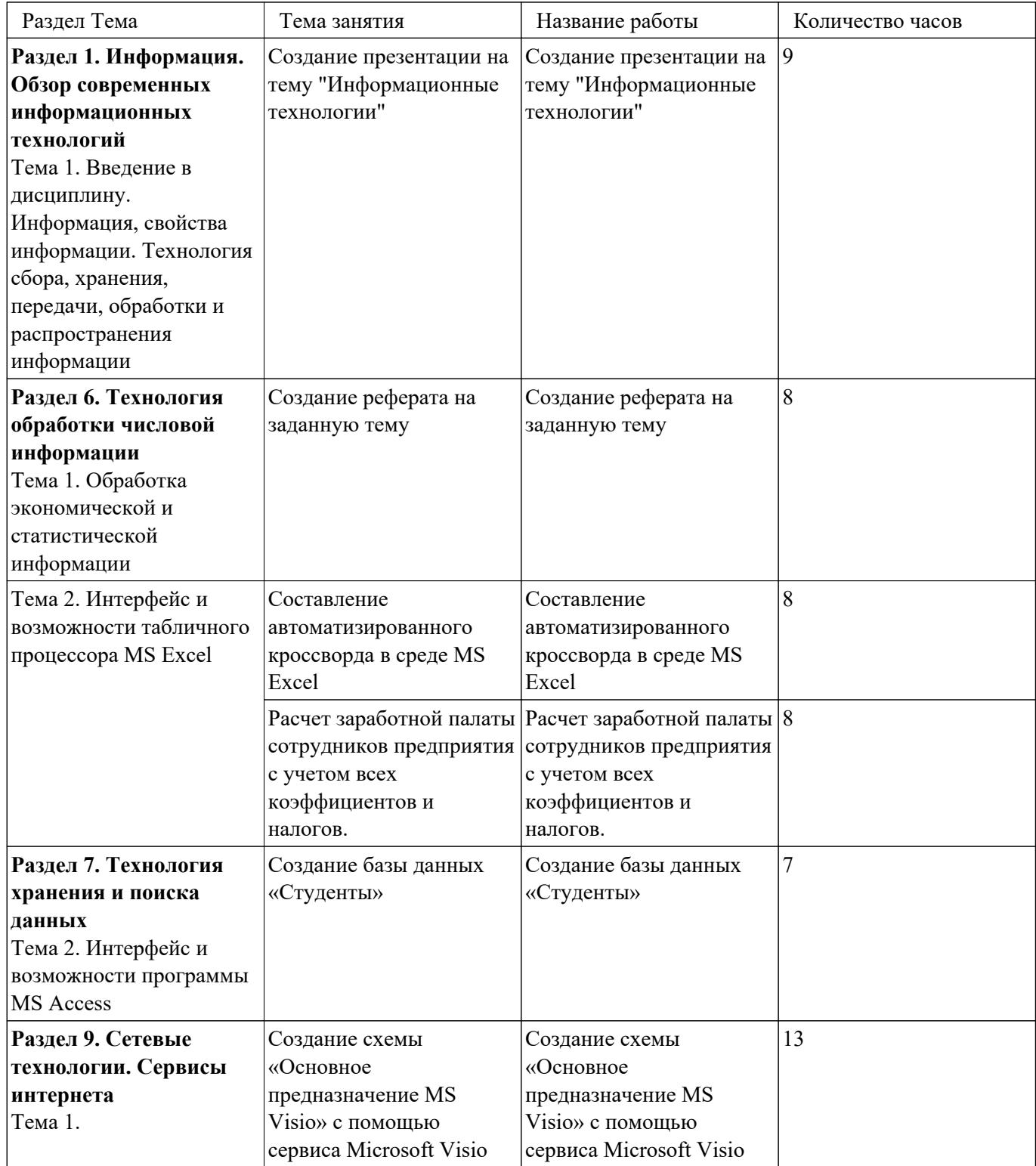

# **Самостоятельная работа №1**

**Название работы:** Расчет заработной палаты сотрудников предприятия с учетом всех коэффициентов и налогов..

**Цель работы:** развитие познавательных способностей и активности обучающихся, творческой инициативы, самостоятельности, ответственности и организованности; формирование самостоятельного мышления через подготовку каскада таблиц по предложенной теме: "Заработная плата сотрудников".

**Уровень СРС:** воспроизводящая.

**Форма контроля:** проверка выполненных заданий, в форме итоговой таблицы с изменением исходных данных по запросу.

**Количество часов на выполнение:** 8 часов.

# **Задание:**

**1.** Переименуйте Лист 1 в **Зарплата**, Лист 2 – в **Надбавки**, а Лист 3 – в **Выдача**

2. создайте на листе **Зарпалата** следующую таблицу и выполните вычисления по предложенной формуле:

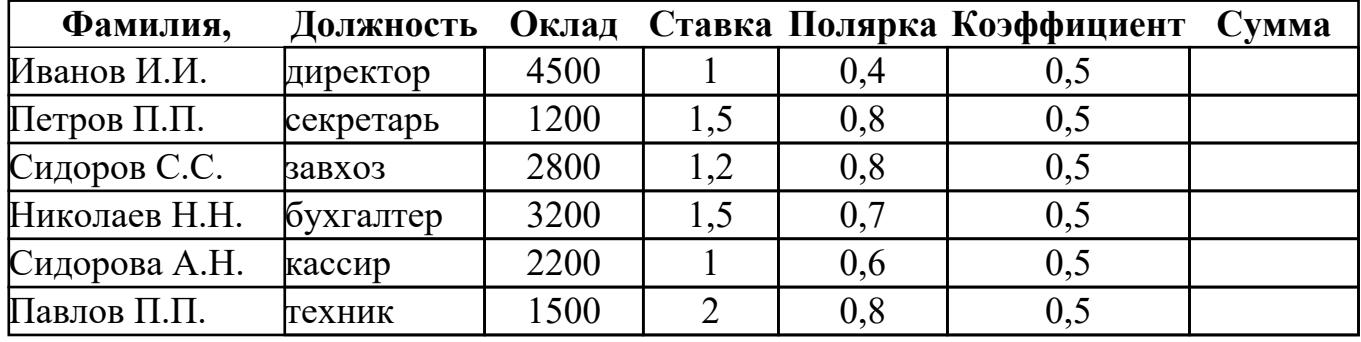

Сумма = Оклад\*(Ставка + Полярка + Коэффициент)

3. создайте на Листе 2 следующую таблицу

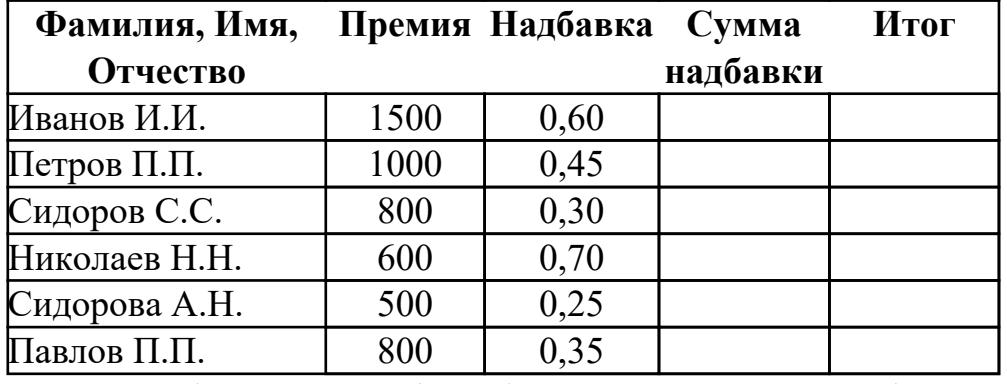

Сумма надбавки = Оклад\*Надбавка Итог = Сумма надбавки + премия

4. Для вычисления суммы надбавки выполните следующее:

§ поставьте курсор в ячейку **D2** на листе **Надбавки** (это надбавка для Иванова);

§ нажмите знак **=** на клавиатуре;

§ перейдите на лист **Зарплата** (щелкнув на соответствующем ярлыке), при этом имя листа отобразится в строке формул и в ячейке;

§ выберите ячейку **С2** (оклад Иванова);

§ нажмите знак **\***;

§ перейдите на лист Надбавки и выберите ячейку **С2** (надбавка для Иванова);

§ нажмите **Enter**, тогда в ячейке **D2** появится результат – число 2700;

§ если Вы снова выберите ячейку **D2**, то в строке формул должны увидеть примерно следующее: **=Зарплата!C2\*Надбавки!C2**. Здесь **Зарплата!** и Надбавки! – имена листов, они указываются обязательно с восклицательным знаком (для ручного ввода формул);

выполните остальные вычисления на этом листе по формулам, указанным ниже таблицы;

1. на листе **Выдача** создайте следующую таблицу и самостоятельно выполните вычисления по предложенным формулам:

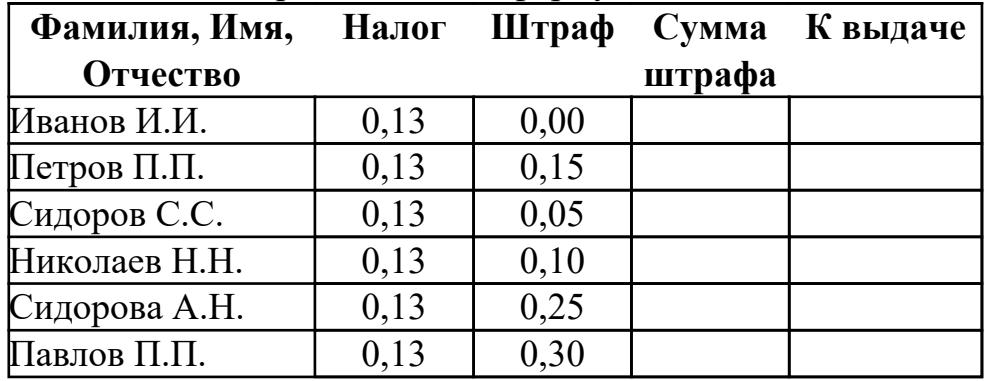

Сумма штрафа = Штраф \* Оклад;

К выдаче = Итог – Итог \* Налог – Сумма штрафа; После всех вычислений красиво оформите таблицы.

#### **Критерии оценки:**

- оценка «3» Все таблицы созданы, связь в ячейках создана верно. Некоторые формулы написаны с ошибками, форматы ячеек выбраны правильно.При изменении начальных данных- некоторые связанные данные тоже изменяются с ошибоками
- оценка «4» Все таблицы созданы, связь в ячейках создана верно. Формулы написаны верно, форматы ячеек выбраны правильно.При изменении начальных данных- некоторые связанные данные тоже изменяются с ошибоками
- оценка «5» Все таблицы созданы, связь в ячейках создана верно. Формулы написаны верно, форматы ячеек выбраны правильно.При изменении начальных данных- все связанные данные тоже изменяются без ошибок

#### **Самостоятельная работа №2**

**Название работы:** Создание базы данных «Студенты».

**Цель работы:** систематизация и закрепление теоретических знаний и практических умений обучающихся; углубление и расширение теоретических знаний, формирование умений использовать справочную документацию и дополнительную литературу; умение кратко излагать свои мысли.. **Уровень СРС:** воспроизводящая.

# **Форма контроля:** Проверка базы данных и сформированных отчетов.

#### **Количество часов на выполнение:** 7 часов.

#### **Задание:**

создать базу данных "Студенты".

1. Создать таблицу «Студенты», добавив поля, приведенные на рисунке1 и рисунке 2.

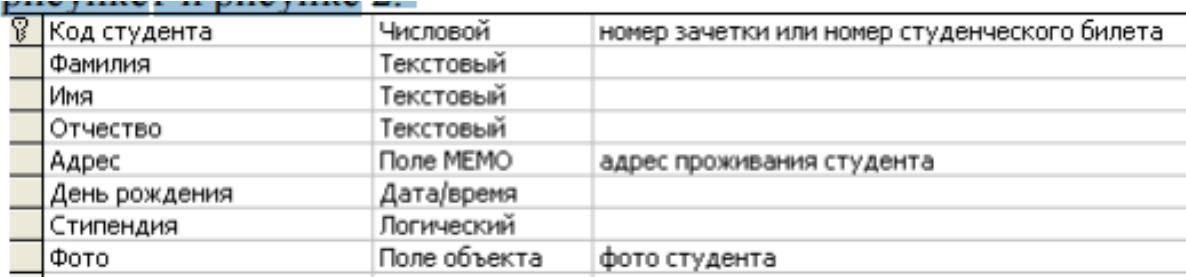

#### Pucyhor 1

| Код студента | Фамилия       | Имя    | <b>Отчество</b> | Адрес                                             | День рождения | Стипендия |
|--------------|---------------|--------|-----------------|---------------------------------------------------|---------------|-----------|
|              | 01 Петров     | Андрей | Алексеевич      | Иркутский р-он пос. Жилкино д.1 кв.20             | 14.11.1985    |           |
|              | 02 Лопатина   | Ольга  | Николаевна      | Иркутский р-он пос. Маркова ул. Мира д. 48 кв. 25 | 04.01.1985    |           |
|              | аопиллитов    | Михаил | Григорьевич     | г. Иркутск ул. Бонсова 21-10                      | 20.04.1986    | ▽         |
|              | 04 Кротова    | Ксения | Владимировна    | г. Иркутск ул. Байкальская д.163 кв.18            | 26.10.1986    | M         |
|              | 05 Eropos     | Андрей | Валерьевич      | г. Иркутск ул. Сергеева д. 30 кв. 154             | 11.11.1983    |           |
|              | Об Зайцева    | Елена  | Романовна       | г. Иркутск ул. Маяковского д. 55 кв. 5            | 21.05.1985    |           |
|              | 07 Филимонов  | Иван   | Иванович        | г. Иркутск ул. Алмазная д. 68 кв. 85              | 01.01.1987    |           |
|              | 08 Кандрашкин | Роман  | Олегович        | г. Иркутск ул. Ярославского д. 216 кв. 25         | 25.09.1988    | V         |
|              | 09 Панов      | Леонид | Викторович      | г. Ангарск үл. Центральная д. 1 кв. 1             | 04.10.1986    |           |
|              | 10 Кипяткова  | Ольга  | Антоновна       | г. Иркутск ул. Ярославского д. 12 кв. 5           | 23.07.1986    | V         |

Рисунок 2

- 2. Создать отчет, отображающий следующие параметры:
- ФИО студента и наличие стипендии;
- ФИО студента и адрес прописки;
- ФИО студента и дата рождения;
- Только мальчики;
- Только девочки;
- Все графы таблицы.

#### **Критерии оценки:**

- оценка «3» Все таблицы созданы, связь установлена не верно. Отчеты по предложенным параметрам формируются с ошибоками
- оценка «4» Все таблицы созданы, связь установлена верно. Отчеты по предложенным параметрам формируются с ошибоками
- оценка «5» Все таблицы созданы, связь установлена верно. Отчеты по предложенным параметрам формируются без ошибок.

#### **Самостоятельная работа №3**

**Название работы:** Создание реферата на заданную тему.

**Цель работы:** развитие познавательных способностей и активности обучающихся, творческой инициативы, самостоятельности, ответственности и организованности;

формирование самостоятельного мышления через подготовку реферата по заданной теме.

**Уровень СРС:** эвристическая.

**Форма контроля:** Проверка реферата в электронном виде..

**Количество часов на выполнение:** 8 часов.

# **Задание:**

Подготовить реферат по выбранной теме:

- Понятие и возможности MS Excel.
- Основные элементы окна MS Excel.
- Структура электронных таблиц.
- Возможные ошибки при использовании функций в формулах.
- Анализ данных. Использование сценариев.

Работу можно условно подразделить на три этапа:

- 1. Подготовительный этап, включающий изучение предмета исследования;
- 2. Изложение результатов изучения в виде связного текста;
- 3. Устное сообщение по теме реферата.

Объемы колеблются от 8-15 машинописных страниц. Работа выполняется на одной стороне листа стандартного формата. По обеим сторонам листа оставляются поля размером 35 мм. слева и 15 мм. справа, рекомендуется шрифт 12-14, интервал - 1,5. Все листы реферата должны быть пронумерованы. Каждый вопрос в тексте должен иметь заголовок в точном соответствии с наименованием в плане-оглавлении. При написании и оформлении следует избегать типичных ошибок, например, таких:

- поверхностное изложение основных теоретических вопросов выбранной темы, когда автор не понимает, какие проблемы в тексте являются главными, а какие второстепенными,
- в некоторых случаях проблемы, рассматриваемые в разделах, не раскрывают основных аспектов выбранной для реферата темы,
- дословное переписывание книг, статей, заимствования рефератов из интернет и т.д.

# **Критерии оценки:**

1.Новизна реферированного текста

Макс. - 20 баллов

- актуальность проблемы и темы;

- новизна и самостоятельность в постановке проблемы, в формулировании нового аспекта выбранной для анализа проблемы;

- наличие авторской позиции, самостоятельность суждений.

2. Степень раскрытия сущности проблемы

Макс. - 30 баллов

- соответствие плана теме реферата;

- соответствие содержания теме и плану реферата;

- полнота и глубина раскрытия основных понятий проблемы;

- обоснованность способов и методов работы с материалом;

- умение работать с литературой, систематизировать и структурировать материал;

- умение обобщать, сопоставлять различные точки зрения по рассматриваемому

вопросу, аргументировать основные положения и выводы.

3. Обоснованность выбора источников

Макс. - 20 баллов

- круг, полнота использования литературных источников по проблеме;

- привлечение новейших работ по проблеме (журнальные публикации, материалы сборников научных трудов и т.д.).

4. Соблюдение требований к оформлению Макс. - 15 баллов

- правильное оформление ссылок на используемую литературу;

- грамотность и культура изложения;

- владение терминологией и понятийным аппаратом проблемы;

- соблюдение требований к объему реферата;

- культура оформления: выделение абзацев.

5. Грамотность

Макс. - 15 баллов

- отсутствие орфографических и синтаксических ошибок, стилистических погрешностей;

- отсутствие опечаток, сокращений слов, кроме общепринятых.

# **Оценивание**

Работа оценивается по 100 балльной шкале, балы переводятся в оценки успеваемости следующим образом:

86 – 100 баллов – «отлично»;

70 – 75 баллов – «хорошо»;

51 – 69 баллов – «удовлетворительно;

менее 51 балла – «неудовлетворительно».

#### **Критерии оценки:**

- оценка «3» Работа оценивается по 100 балльной шкале, балы переводятся в оценки успеваемости: 51 – 69 баллов – «удовлетворительно
- оценка «4» Работа оценивается по 100 балльной шкале, балы переводятся в оценки успеваемости:70 – 75 баллов – «хорошо»
- оценка «5» Работа оценивается по 100 балльной шкале, балы переводятся в оценки успеваемости: 86 – 100 баллов – «отлично»

## **Самостоятельная работа №4**

**Название работы:** Создание схемы «Основное предназначение MS Visio» c помощью сервиса Microsoft Visio.

**Цель работы:** развитие познавательных способностей и активности обучающихся, творческой инициативы, самостоятельности, ответственности и организованности; формирование самостоятельного мышления через подготовку схемы по образцу .

**Уровень СРС:** эвристическая.

**Форма контроля:** Проверка схемы в электронном виде.

**Количество часов на выполнение:** 13 часов.

#### **Задание:**

Используя сервис Microsoft Visio, создать схему по предложенному варианту: цветовое оформление можно изменить на свое усмотрение.

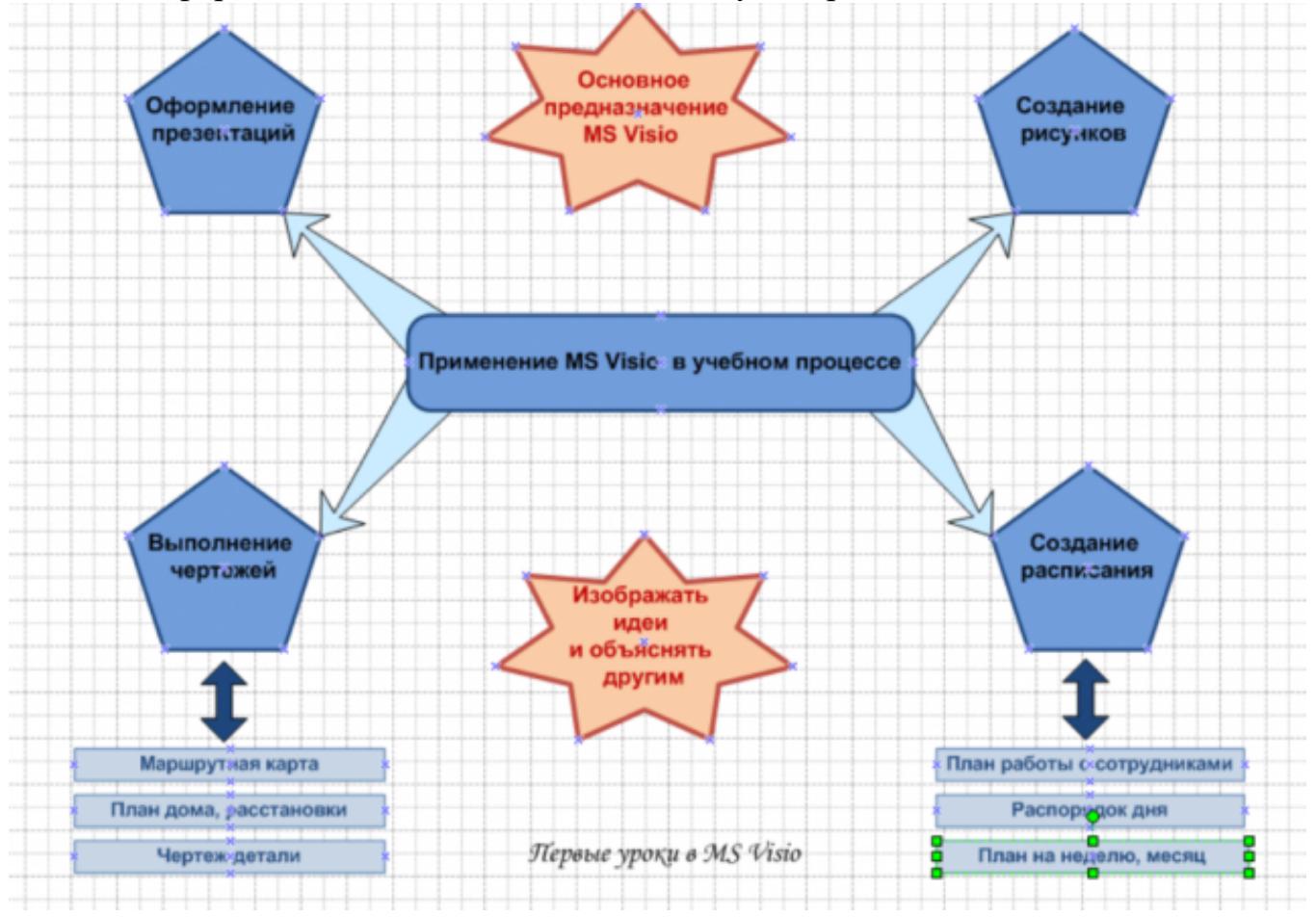

#### **Критерии оценки:**

- оценка «3» Схема создана, фиругы имеют не пропорциональные размеры. Цветовое сопровождение выбрано приятным для глаза
- оценка «4» Схема создана, фиругы имеют пропорциональные размеры. Цветовое сопровождение выбрано не совсем приятным для глаза
- оценка «5» Схема создана, фиругы имеют пропорциональные размеры. Цветовое сопровождение выбрано приятным для глаза

# **Самостоятельная работа №5**

**Название работы:** Составление автоматизированного кроссворда в среде MS Excel.

**Цель работы:** систематизация и закрепление теоретических знаний и практических умений обучающихся; получение опыта поиска информации в интернете и умение анализировать полученную информацию и отработка умений использовать полученную информацию для решения тестовых заданий.. **Уровень СРС:** творческая.

**Форма контроля:** Взаимопроверка между одногруппниками кроссворда в электронном виде.

**Количество часов на выполнение:** 8 часов.

#### **Задание:**

создать автоматизированный кроссворд «История вычислительной техники», пример оформления представлен на рисунке 1.

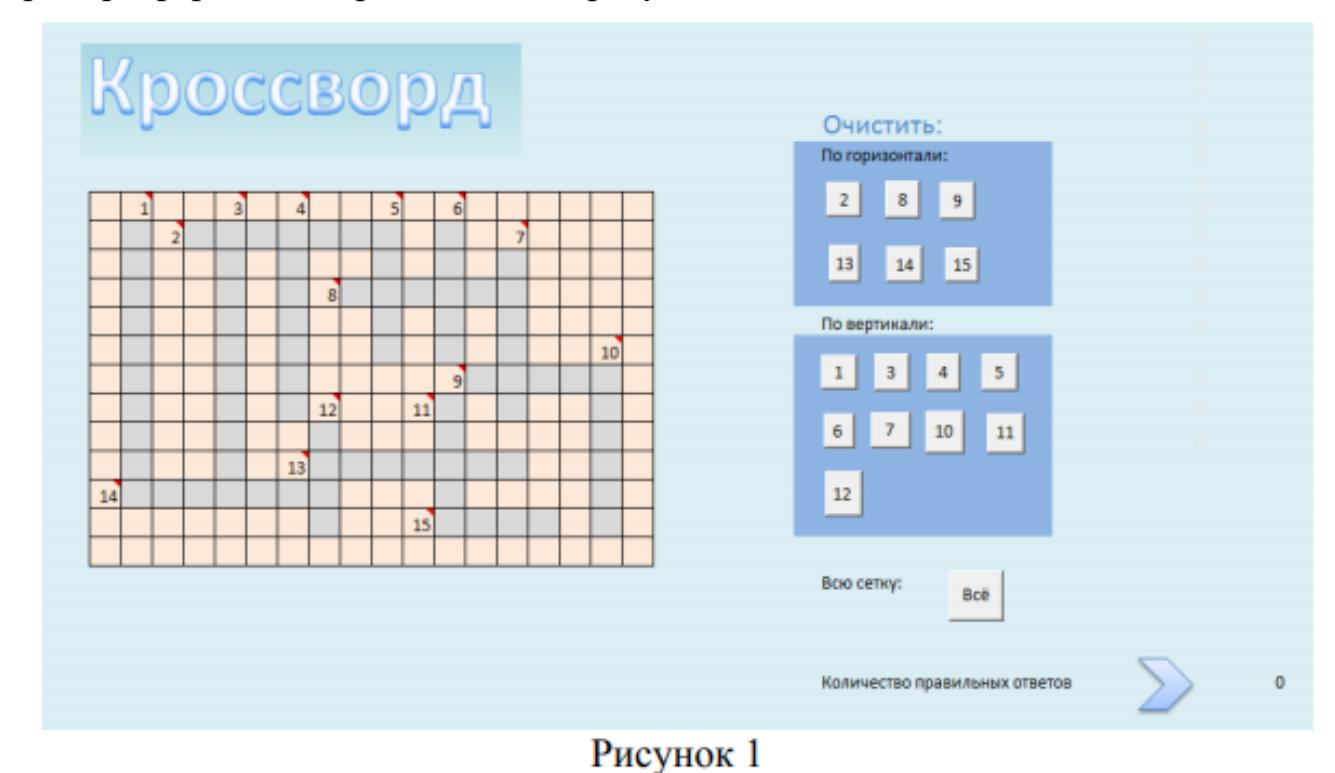

#### **Требования к составлению кроссворда:**

- 1. Кроссворд должен быть выполнен в MS Excel;
- 2. Объем кроссворда не менее 15 слов;

3. Сетка кроссворда должна быть заполнена ответами;

4. Слова ответы, содержащиеся в кроссворде, должны быть в единственном числе, именительном падеже;

5. Все слова (термины, понятия), содержащиеся в кроссворде, должны соответствовать теме;

6. Вопросы должны быть разбиты на блоки по горизонтали и вертикали;

7. Допускается использование рисунков соответствующей тематики;

8. Нумерация слов должна быть сквозной (нумерация по вертикали должна продолжать нумерацию по горизонтали);

9. Промежуток между словами по горизонтали или по вертикали должен составлять минимум один символ;

10. Не допускается использование в одном кроссворде русских и английских слов.

Пример оформления кроссворда представлен на рисунках 1-3.

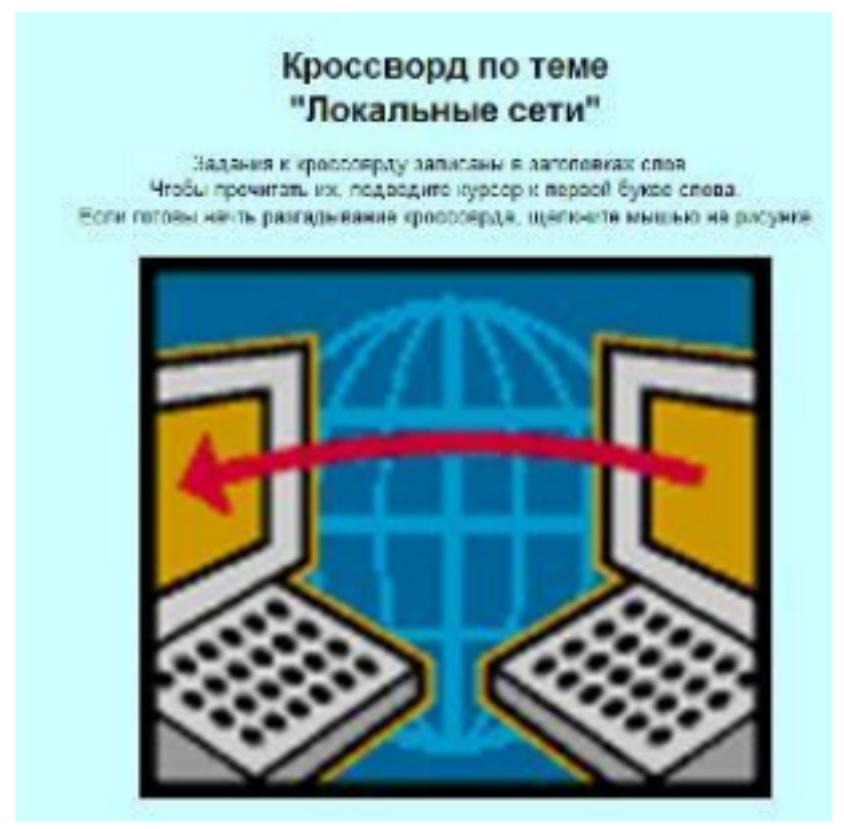

Рисунок 1

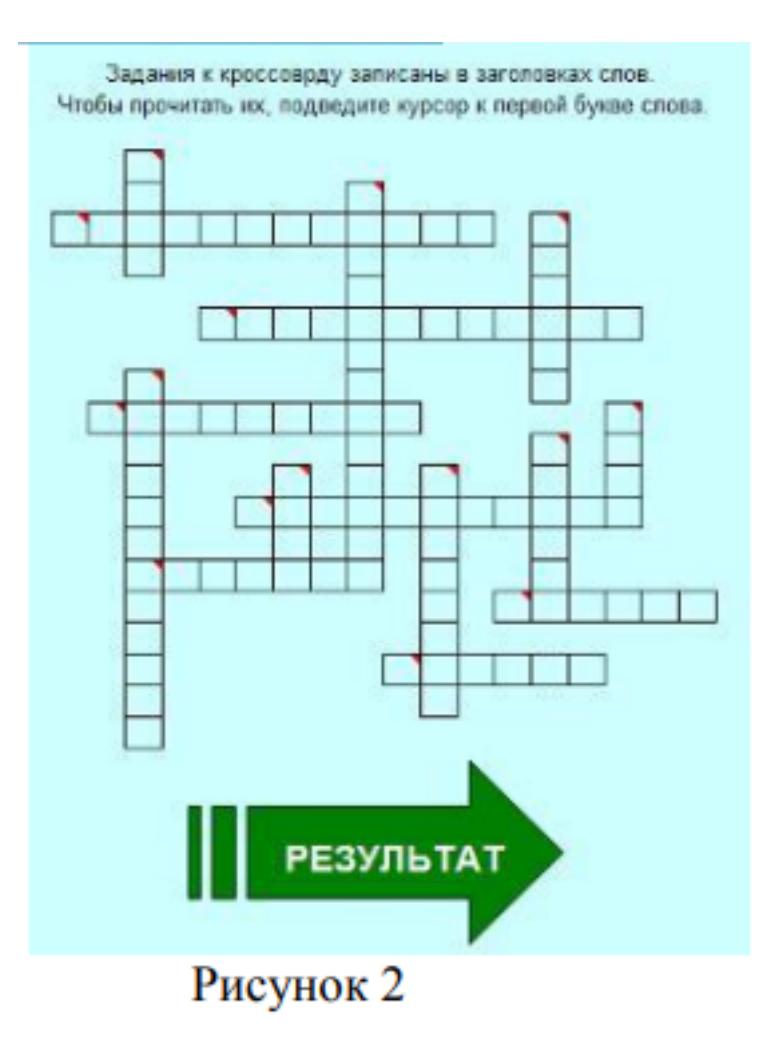

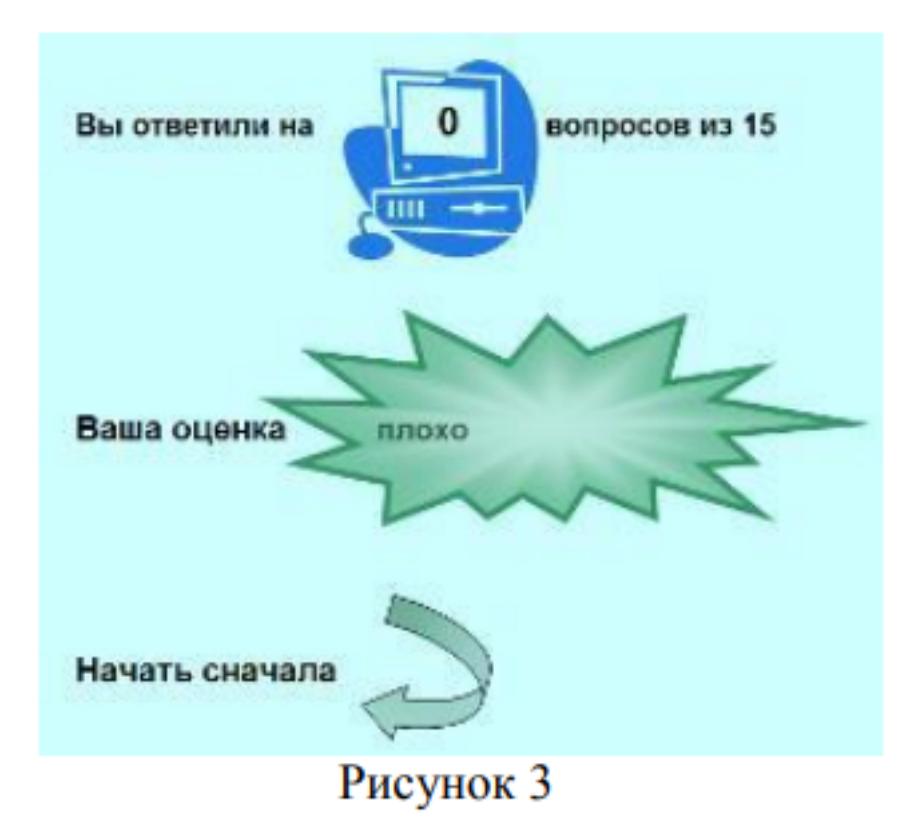

#### **Критерии оценки:**

- оценка «3» Кроссворд выполнен недостаточно точно, вопросы сформулированы недостаточно корректно
- оценка «4» Имеются незначительные неточности в формулировке вопросов
- оценка «5» Кроссворд выполнен с соблюдением всех требований, оформлен в соответствии с рисунком

# **Самостоятельная работа №6**

**Название работы:** Создание презентации на тему "Информационные технологии". **Цель работы:** развитие познавательных способностей и активности обучающихся, творческой инициативы, самостоятельности, ответственности и организованности; формирование самостоятельного мышления через подготовку презентации по заданной теме.

**Уровень СРС:** творческая.

**Форма контроля:** Проверка презентации в электронном виде.

**Количество часов на выполнение:** 9 часов.

# **Задание:**

создать презентацию на тему «Информационные технологии».

В презентации рассмотреть следующие пункты:

1. Основные понятия и определения.

2. Составляющие ИТ.

3. Классификация ИТ.

# **Рекомендации**:

- презентация должна быть выдержаны в едином стиле;

- презентация должна быть не меньше 10 слайдов, но не более 20;

- первый лист – это титульный лист, на котором обязательно должны быть представлены: название проекта и автор;

- соответствие содержания презентации целям и задачам;

- соблюдение принятых правил орфографии, пунктуации, сокращений и правил оформления текста (отсутствие точки в заголовках и т.д.);

- отсутствие фактических ошибок, достоверность представленной информации;

- лаконичность текста на слайде;

- читаемость текста на фоне слайда презентации (текст отчетливо виден на фоне слайда, использование контрастных цветов для фона и текста);

- основной текст должен быть, как минимум, 22 размера;

- каждый слайд должен отражать одну мысль;

- если на слайде присутствует иллюстрация, размещайте подпись под картинкой;

- избегайте разной анимации перехода слайдов и разной анимации объектов.

# **Критерии оценки:**

оценка «3» - тема раскрыта недостаточно полно и рассмотрен только 1 пункт задания

- оценка «4» имеются незначительные неточности и рассмотрены не все пункты задания
- оценка «5» презентация составлена верно, рассмотрены все пункты